# **Software Architecture Documentation JRC - MYGEOSS AirQ app for viewing AirSensEUR data** project 2016.3701

# **Table of Contents**

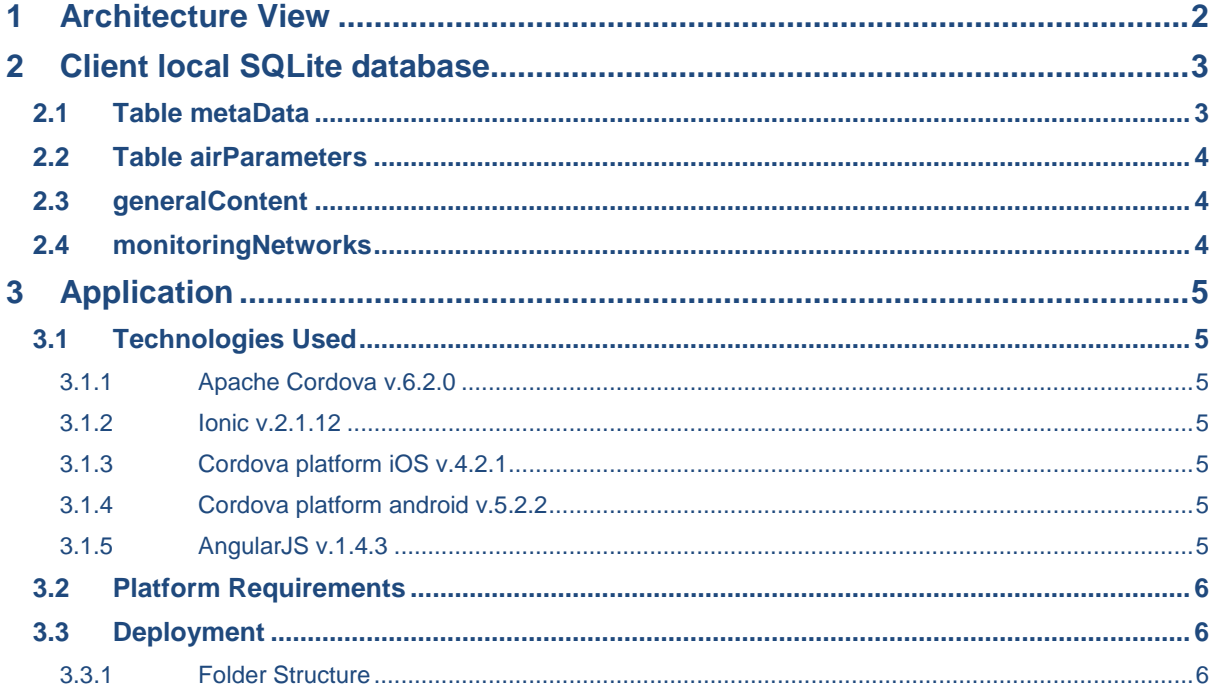

**2016.3701 MYGEOSS AirQ mobile application**

# <span id="page-1-0"></span>1 Architecture View

MYGEOSS AirQ (SenseEurAir) is a hybrid mobile application for Android (≥ 4.4) and iOS (≥ 8) that also runs on tablets.

This application connects to different external public API to retrieve data about air quality. This is also possible to change some of the content and configure the app from a server managed by the JRC.

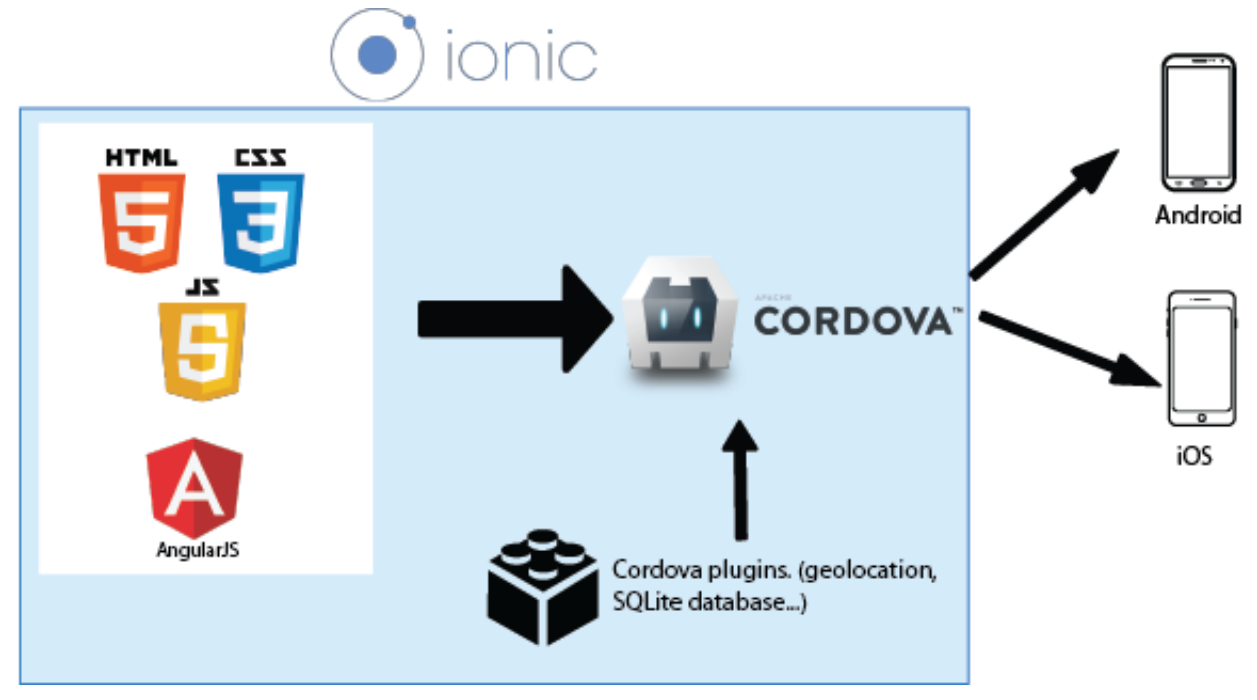

*Building hybrid mobile application with Ionic*

Cordova and hybrid mobile applications use the native WebView of each platform to allow the use of standard web technologies. HTML5, CSS3, and AngularJS (JavaScript Framework) are therefore employed.

# **Publications Office FwC no. 10556 2016.3701 MYGEOSS AirQ mobile application**  $\mathsf{R}$ Ό E<br>S<br>T  $\overline{A}$  $\overline{P}$ Webserver with 52°North Timeseries API Request last config<br>content data<br>www.data content data SOLite database Update local database if needed O SenseEurAir mobile application

http://digitalearthlab.jrc.ec.europa.eu/files/app/senseeurair/

*Different data sources*

The application communicates with different REST API (including the JRC SERVER) to retrieve the air quality data. Documentation for the REST API can be found here: <http://sensorweb.demo.52north.org/sensorwebclient-webapp-stable/api-doc/index.html>

Another JRC server is used to configure the application and update dynamically some content (like the about page and the Disclaimer…). The address is here: <http://digitalearthlab.jrc.ec.europa.eu/files/app/senseeurair/>

# <span id="page-2-0"></span>2 Client local SQLite database

Persistent data are managed using a local SQLite database.

### <span id="page-2-1"></span>2.1 Table metaData

This table is to store persistent configs value like the last update date of the database.

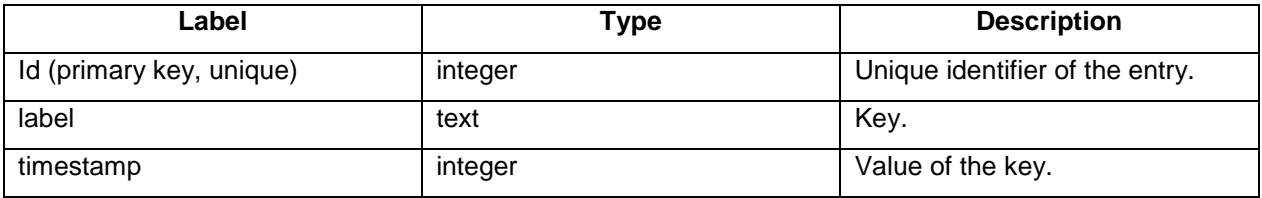

**2016.3701 MYGEOSS AirQ mobile application**

### <span id="page-3-0"></span>2.2 Table airParameters

This is the data used by the application to display the information about some specifics parameters like the temperature or the CO2.

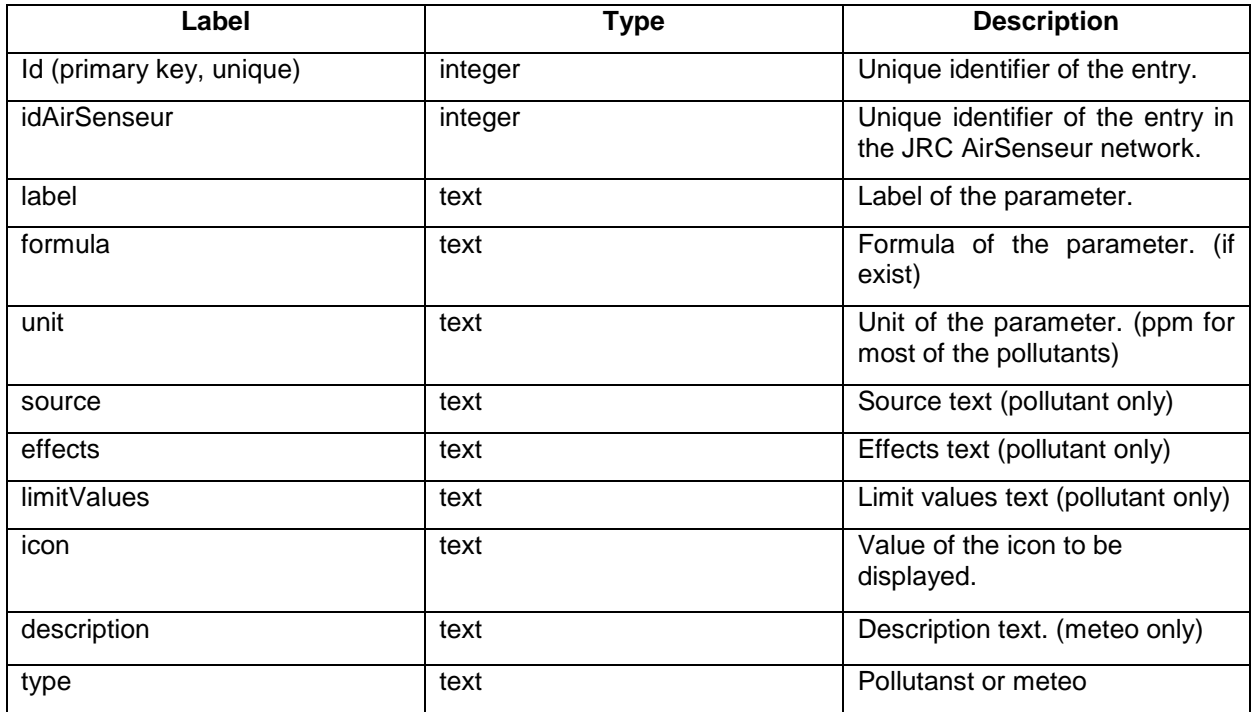

## <span id="page-3-1"></span>2.3 generalContent

This table is used to store the static content of the app like the about page or all the modal text. (Acknowledgment, diclaimer..).

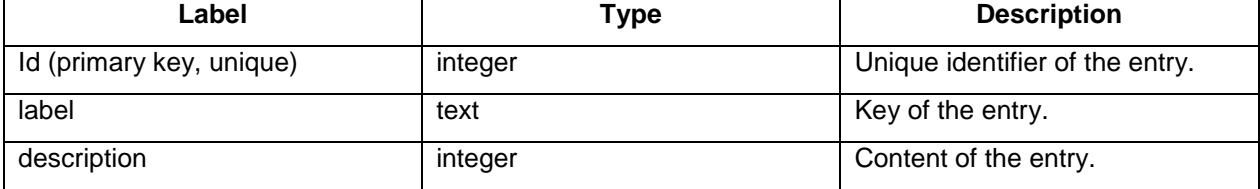

## <span id="page-3-2"></span>2.4 monitoringNetworks

------------

This table contains all the data for the different monitoring networks with the mapping of the data between all of them.

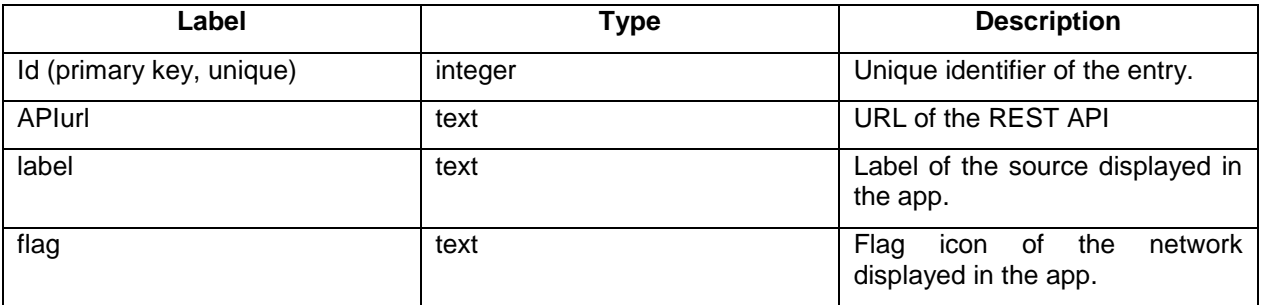

. . . . . . . . . . . . .

#### **Publications Office FwC no. 10556**

#### **2016.3701 MYGEOSS AirQ mobile application**

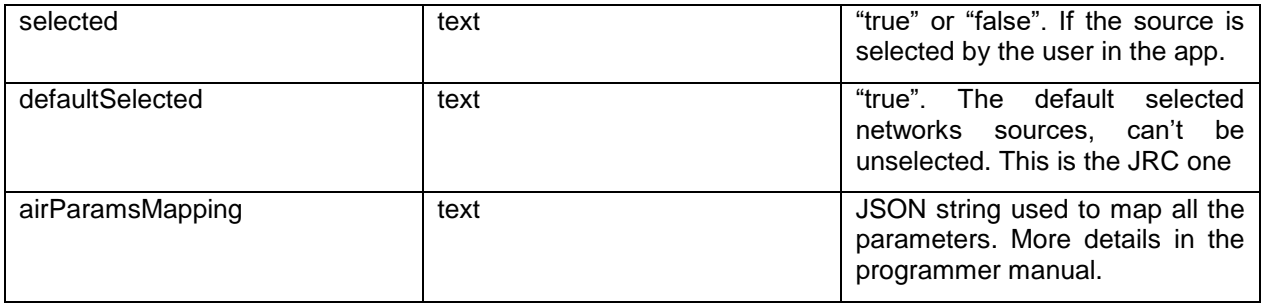

# <span id="page-4-0"></span>3 Application

# <span id="page-4-1"></span>3.1 Technologies Used

This application is built using the IonicFramework. This framework use Cordova to create hybrid mobile applications and comes with a list of plugins to use the native functionality of the device. The applications are implemented as a browser-based WebView within the native mobile platform allowing it to use the common web technologies, more specifically HTML 5, CSS 3, and JavaScript.

<span id="page-4-2"></span>Ionic also uses the Angular framework and provide a number of custom directives.

#### *3.1.1 Apache Cordova v.6.2.0*

Apache Cordova is a library that is used to create native mobile applications using Web technologies. The application is created using HTML, CSS, and JavaScript and compiled for each specific platform using the native tools of the platform. Cordova provides a standard set of JavaScript APIs to access device features on all supported platforms.

<span id="page-4-3"></span><https://cordova.apache.org/>

#### *3.1.2 Ionic v.2.1.12*

Ionic is a complete open-source SDK for hybrid mobile app development. Built on top of AngularJS and Apache Cordova, Ionic provides tools and services for developing hybrid mobile apps using Web technologies such as CSS, HTML5, and Sass. Applications can be built with these Web technologies and then distributed through native app stores to be installed on devices through the use of Cordova.

<span id="page-4-4"></span><http://ionicframework.com/>

#### *3.1.3 Cordova platform iOS v.4.2.1*

<span id="page-4-5"></span><https://cordova.apache.org/docs/en/latest/guide/platforms/ios/index.html>

#### *3.1.4 Cordova platform android v.5.2.2*

<https://cordova.apache.org/docs/en/latest/guide/platforms/android/index.html>

#### <span id="page-4-6"></span>*3.1.5 AngularJS v.1.4.3*

AngularJS is a structural framework for dynamic web apps. It lets you use HTML as your template language and lets you extend HTML syntax to express your application components clearly and succinctly. Angular's data binding and dependency injection eliminates much of the code you would otherwise have to write, all from within the browser, making it an ideal partner with any server technology.

This is the core of the application.

#### **2016.3701 MYGEOSS AirQ mobile application**

#### <https://angularjs.org/>

### <span id="page-5-0"></span>3.2 Platform Requirements

iOS 8+, Android 4.4+, smartphones and tablets.

Access to features of the device:

- Access device storage
- Cellular network and WiFi
- Users geolocation

### <span id="page-5-1"></span>3.3 Deployment

The final deployment requires the publishing of the application on the Google app store and Apple app store. This is carried out by the Publications Office with information provided by the Author Service following the Publication Office document "*Guideline for mobile apps publishing on the European Union Accounts"*.

#### <span id="page-5-2"></span>*3.3.1 Folder Structure*

We have two different structures. Cordova and Ionic provide one unique working directory (so both the iOS and Android versions use the same source code). The development code is inside the  $www$  folder. (More detail of this can be found in the *Programmers Manual*).

In the resources folder we find all of the icon and splash screen files, for the entire available platforms.

We use Sass to generate the CSS files.

The config.xml file contains all of the important information, such as the bundle ID and the version numbers of the applications. It contains the reference to the splash screen and icons for each platform, you can also find the platform version used and the list of plugin.

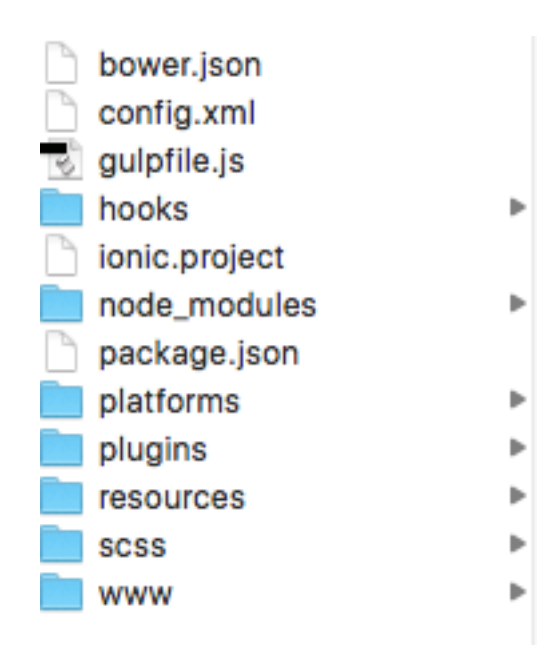

*root directory*

#### **Publications Office FwC no. 10556**

#### **2016.3701 MYGEOSS AirQ mobile application**

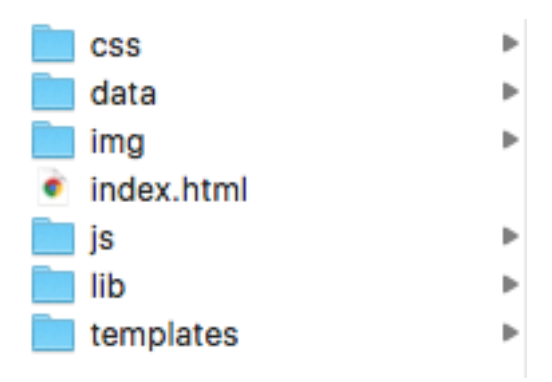

#### *www directory*

The code that is compiled to create hybrid app is inside the platform directory (Android and iOS). It is Cordova that generates these files, and they can be opened with Android Studio and Xcode, respectively. As a general rule we do not manage or change files in these directories. If a change is needed inside the platform folder, it will be mentioned inside the programmer manual.

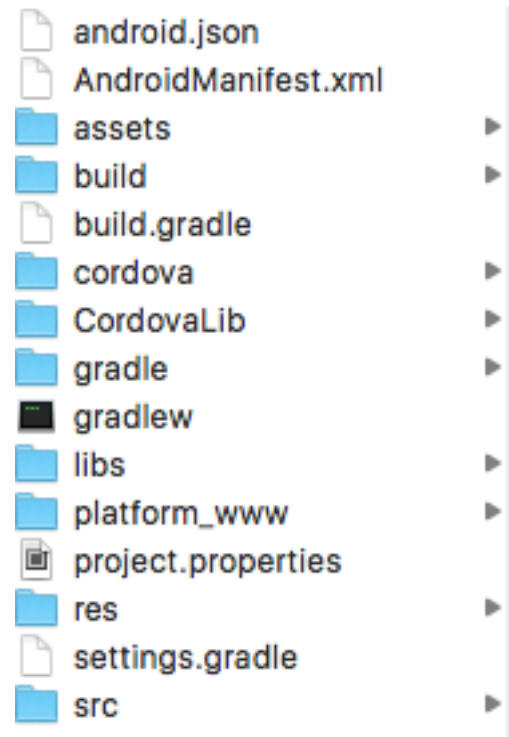

*Android platform*

. . . . . . . . .

#### **Publications Office FwC no. 10556**

# **2016.3701 MYGEOSS AirQ mobile application**

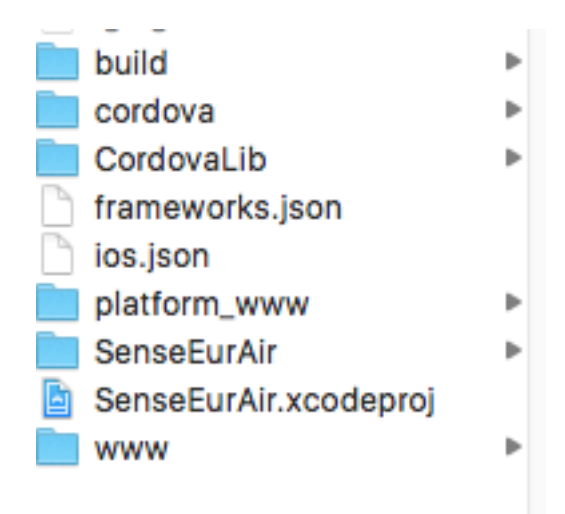

*iOS platform*

Further instructions on how to setup the developement environment can be found in the Programmer Manual.

> *END OF DOCUMENT* EPUB\_Lot1\_MAN\_2016.3701\_SoftArc\_v010